# **rt - loggedil - HE FINALLY LOGGED ON!! (Minecraft Ice Factions #25)**

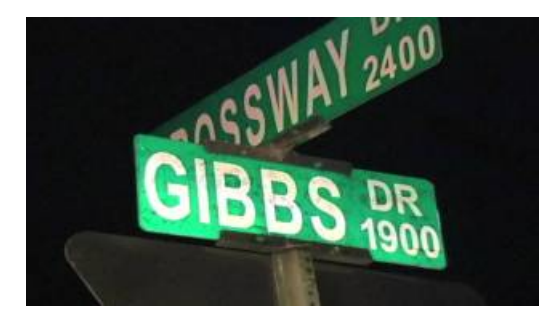

## **Last account activity - GmailHelp - Google Support** Search results

## Log In Into/Into/Onto? - **ENGLISH FORUMS**

The "Bulk-logged" recovery model sort of does what it implies. With this model there are certain bulk operations such as BULK INSERT, CREATE INDEX, SELECT INTO, etc... that are not fully logged in the transaction log and therefore do not take as much space in the transaction log. The advantage of...

## **Citrix Login**

You basically are asking how you can determine which username is being used to access a network share to tech2 (in your example). i.e. you could be logged into your PC with the username 'zlord', then connect to \\tech2\share using the 'zlord2' account when prompted.

## **Windows 10: FindWho is Logged in - Technipages**

Yeah, both sound clumsy. A better rendering would be, "I am sorry to hear that you have trouble logging in to our website." If "login" (n) must be used, "I am sorry to hear that you have trouble with the login to our website" seems better.

#### **Active Directory UserLogonReports - ManageEngine**

Get a brief explanation about logging on as an administrator and making changes to other user accounts on your computer.

#### **Howdo I knowif someone else logged into my account ...**

Query User Command. This command allows you to see all users currently logged into the computer. Locally. Hold down the Windows Key, and press R to bring up the Run window.; Type CMD, then press Enter to open a command prompt. At the command prompt, type the following then press Enter: query user

7361828942245